# **PoP C++ Série 1 (solution)**

## **H1 : La commande make et la compilation séparée. H2 : la solution est dans un document séparé**

### **Exercice 1 (niveau 0): notions de module (interface et implémentation)**

Si on veut appeler la fonction g() (définie dans B.cc) dans la fonction h() (définie dans A.cc) alors il suffit que le prototype de g() soit visible dans B.h et que ce fichier en-tête soit inclus dans A.cc.

En effet le compilateur g++ pourra vérifier que l'appel est correct lorsqu'il compilera A.cc (avec l'option –c) et cela permettra de produire A.o. Il n'est pas nécessaire d'en connaitre plus de la fonction g() lors de la compilation de A.cc.

### **Exercice 2 (niveau 0): Le graphe des dépendances des fichiers**

#### **Graphe des dépendances**

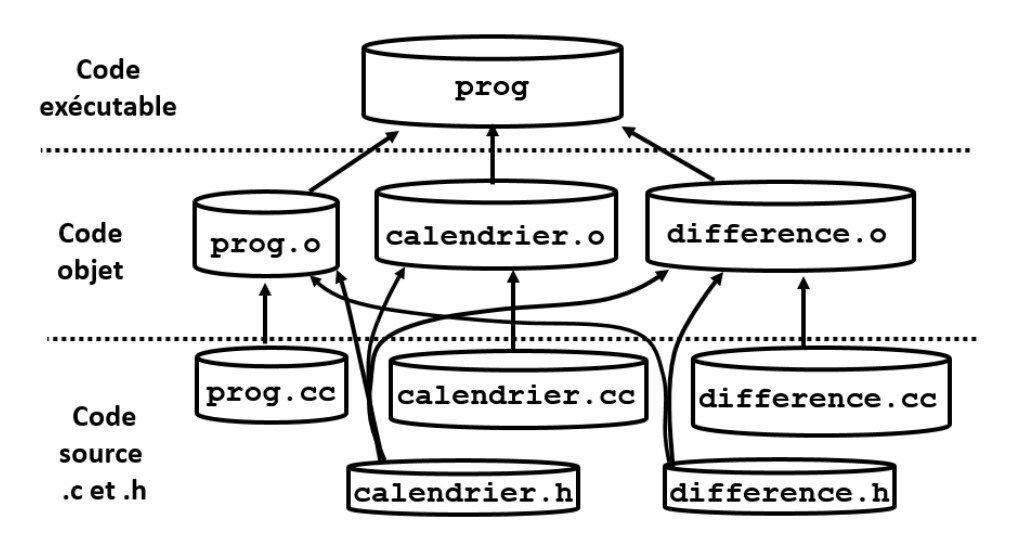

## **Exercice 8 (niveau 1):**

- Fermez la fenêtre d'édition du Makefile, si vous étiez en train de l'éditer.
- Tapez make clean
- Tapez make depend
- Ouvrez, avec *geany*, le fichier source prog.cc
- Lancez la commande make depuis *geany* en appuyant sur le bouton compile et en éditant la commande our avoir seulement make (pas d'option -k). Observez les commandes et messages qui s'affichent dans la sous-fenêtre de geany, et qui montrent la progression, étape par étape. Combien d'appels à la commande *g++* sont effectués ? Pour chaque appel, indiquez s'il s'agit d'une *compilation*  ou d'une *édition de liens*.

#### **Il y a quatre appels à g++, trois pour compiler et un pour éditer les liens**

- Executez le programme (prog) et vérifiez brièvement qu'il fonctionne.
- Relancez la commande make (toujours depuis geany en choisissant lacommande *Build->Make Custom Target* et en éditant la commande pour avoir *prog* ou tapez make dans le terminal). Que se passe-t-il cette fois ?

#### **Aucune compilation ni édition des liens n'est effectuée, car prog est à jour (il n'y a eu aucune modification depuis le dernier appel à make).**

• Modifiez le fichier prog.cc, par exemple en modifiant le message d'introduction, et sauvez-le. Relancez make comme précédemment. Combien de compilations sont faites? Pourquoi? Executez le programme.

#### **Une seule compilation (regénération de prog.o) à laquelle s'ajoute une édition de liens pour mettre à jour l'exécutable. Raison: voir le graphe des dépendances.**

• Modifiez le fichier difference.h, par exemple en modifiant un commentaire, et sauvez-le. Relancez make. Combien de compilations sont faites? Pourquoi?

#### **Deux compilations (regénération de prog.o et difference.o) à laquelle s'ajoute une édition de liens pour mettre à jour l'exécutable. Raison: voir le graphe des dépendances.**

• Modifiez le fichier calendrier.h, par exemple en modifiant un commentaire, et sauvez-le. Relancez make. Combien de compilations sont faites? Pourquoi?

#### **Trois compilations (regénération de calendrier.o, difference.o et prog.o) à laquelle s'ajoute une édition de liens pour mettre à jour l'exécutable. Raison: voir le graphe des dépendances.**

• Modifiez le fichier calendrier.cc, par exemple en modifiant un commentaire, et sauvez-le. Relancez make. Combien de compilations sont faites? Pourquoi?

#### **Une seule compilation (regénération de calendrier.o) à laquelle s'ajoute une édition de liens pour mettre à jour l'exécutable. Raison: voir le graphe des dépendances.**

• Effacez le fichier exécutable prog depuis un fenêtre Terminal, et relancez make. Combien de compilations sont faites? Pourquoi?

#### **Aucune, car les modules objet sont à jour. g++ est seulement appelé pour l'édition de liens pour mettre à jour l'exécutable**

• Faites make clean, et ensuite make. Combien de compilations sont faites? Pourquoi?

#### **Trois compilations sont effectuées, car les modules objet doivent tous être regénérés. S'y ) ajoute une édition de liens pour mettre à jour l'exécutable**

• Ajoutez un module *siecle* dans le projet: créez les fichiers siecle.h et siecle.cc, et écrivez une fonction (prototype: int siecle (int annee); ) qui retourne le siècle de l'année passée en argument (par exemple: 20, pour l'année 1971). De quels fichiers dépendent siecle.h et siecle.cc ? Appelez la fonction siecle depuis le programme principal (main), pour afficher le siècle des deux dates fournies par l'utilisateur (par exemple: "Cette date se trouve dans le 20ème siècle"). Ensuite, mettez à jour le Makefile pour qu'il tienne compte du nouveau module. Enfin, générez un exécutable et testez votre programme.N'avez-vous rien oublié ?

**Il ne faut pas oublier d'ajouter siecle.cc dans la macro CFILES du Makefile, d'inclure le fichier siecle.h dans le fichier source prog.cc, et de faire un make depend.**